# **JJF**

## 中华人民共和国国家计量校准规范

JJF XXXX-XXXX

## 逻辑分析仪校准规范

Calibration Specification for Logic Analyzers

(征求意见稿)

201X-XX-XX 发布 201X-XX-XX 实施

国家市场监督管理总局<sup>发</sup> <sup>布</sup>

## 逻辑分析仪校准规范

Calibration Specification

for Logic Analyzers

JJF-201X-XXXX

归 口 单 位: 全国无线电计量技术委员会

主要起草单位:中国计量科学研究院

航天科工集团二院 203 所

本规范委托全国无线电计量技术委员会负责解释

本规范主要起草人:

参加起草人:

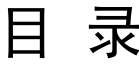

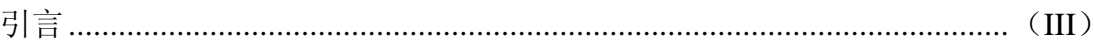

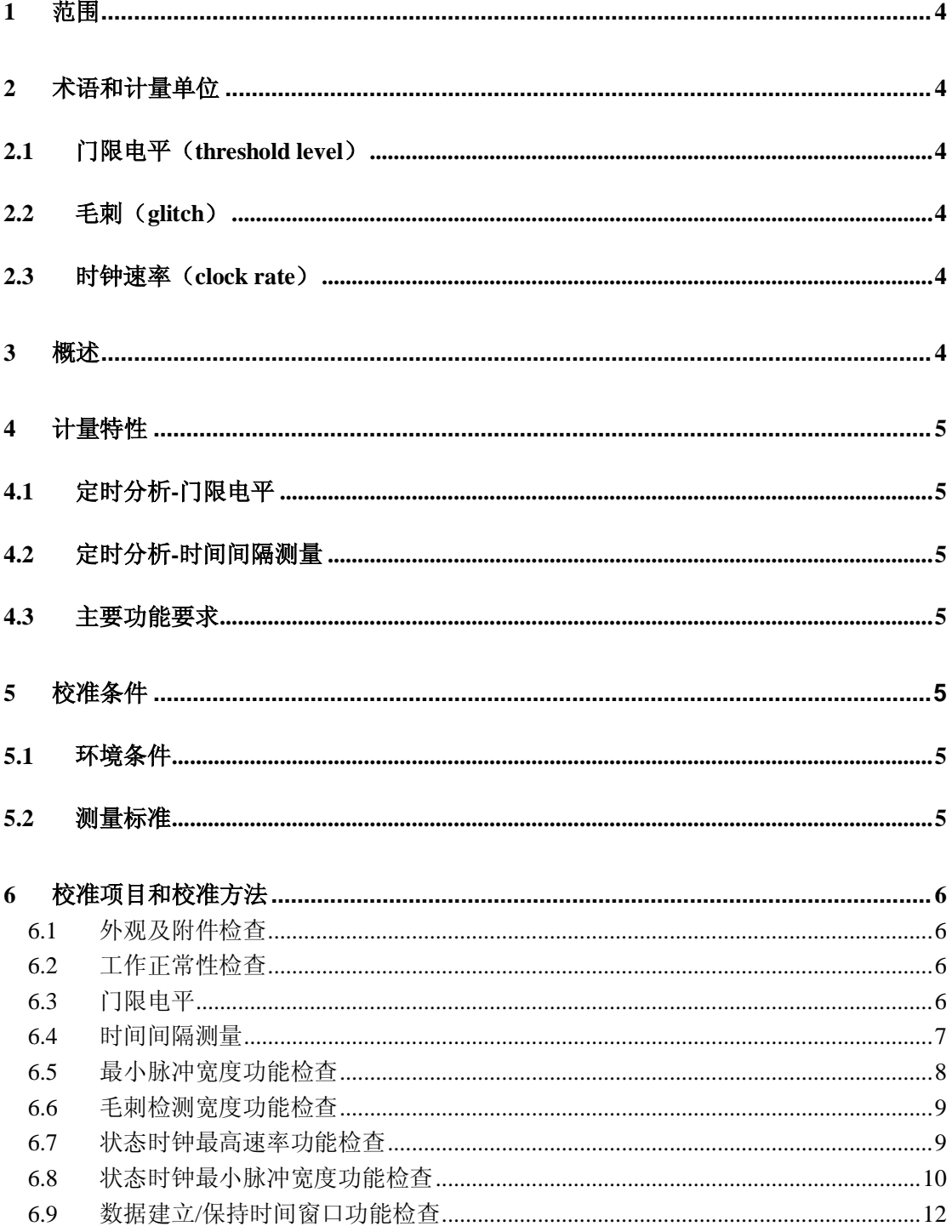

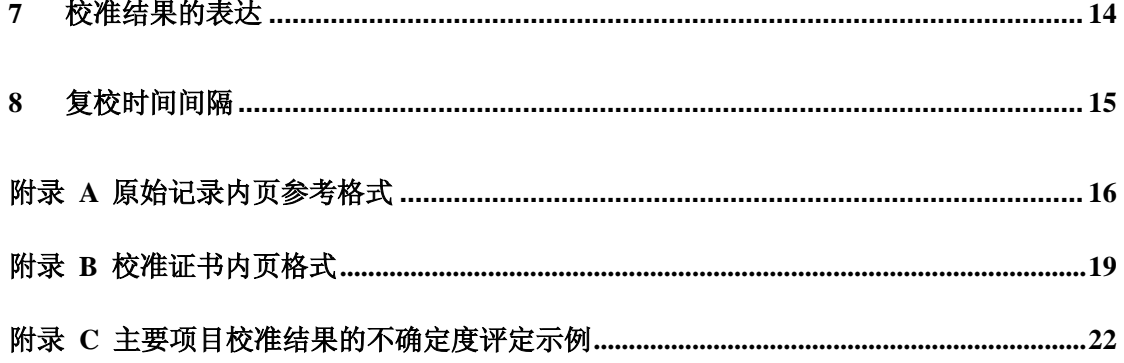

## 引言

本规范依据 JJF 1071—2010 《国家计量校准规范编写规则》和 JJF 1059.1—2012《测量不确定度评定与表示》编写。

本规范是对 JJG 957-2015《逻辑分析仪检定规程》进行修订, 与 JJG 957—2015 相比,主要修订的内容包括:

——编写格式符合 JJF 1071—2010 《国家计量校准规范编写规则》的要求; ——检定规程修订为校准规范;

——计量特性改为计量特性和主要功能要求,校准项目包含校准和功能检 查,原规程检定项目中定时分析:最小脉冲宽度、最小毛刺检测宽度,状态分 析:状态时钟最高速率、状态时钟最小脉冲宽度、数据建立/保持时间窗口(Tw) 改为功能检查项目;

——计量特性增加了"计量特性指标如与仪器厂家设计指标矛盾,建议以厂 家设计指标为准"的说明;

——毛刺检测宽度改为最小毛刺检测宽度,由 1 ns 改为 400 ps~4 ns;

——测量标准器直流电压源的电压最大允许误差,由±(0.1%×读数+5 mV) 改为+ (0.1%×标称值+5 mV);

——测量标准器设备中不再要求选用多功能适配器;

——测量标准器脉冲信号发生器的脉冲幅度最大允许误差,由±(2%×读 数+20 mV)改为±(2%×标称值+20 mV);

——测量标准器脉冲发生器的最高频率, 由>2 GHz 改为 100 MHz~ 2 GHz;

——测量标准器脉冲发生器的频率准确度,由 1×10<sup>-6</sup>改为 1× (10<sup>-4</sup>~10<sup>-6</sup>);

—测量标准器脉冲发生器的最小脉宽, 由<200 ps 改为 180 ps~10 ns;

—测量标准器示波器的上升时间, 由≤30 ps 改为 30 ps~2 ns;

——测量标准器示波器的幅度测量最大允差,由±2%改为±3%。

本规范历次版本发布情况:

—— JJG 957—2015

—— JJG 957—2000

### 逻辑分析仪校准规范

#### <span id="page-6-0"></span>1 范围

本规范适用于逻辑分析仪的校准,其他具有逻辑分析仪功能的仪器可参照执 行。

#### <span id="page-6-1"></span>2 术语和计量单位

- <span id="page-6-2"></span>2.1 门限电平(threshold level) 是指电平达到一定阈值后设备会作出相应的响应的参数,单位:V。
- <span id="page-6-3"></span>2.2 毛刺(glitch) 指电路输出波形中含有时间很短有规律或没有规律的脉冲。
- <span id="page-6-4"></span>2.3 时钟速率(clock rate) 是指同步电路中时钟的基础频率,单位:Hz。

#### <span id="page-6-5"></span>3 概述

逻辑分析仪主要用于数字电路硬件及软件调试,它具有多数据通道与多个同 步时钟的特点,可以方便分析数字电路的逻辑程序。从原理上分为逻辑信号的定 时分析与逻辑信号的状态分析,由多路逻辑探头输入数据信号,以逻辑"1"、"0" 显示数据状态。能以多级触发方式采集数据,可以状态列表方式或波形方式显示 采集数据。

逻辑分析仪的工作过程就是数据采集、存储、触发、显示的过程,由于它采 用数字存储技术,可将数据采集工作和显示工作分开进行,也可同时进行,必要 时,对存储的数据可以反复进行显示,以利于对问题的分析和研究。

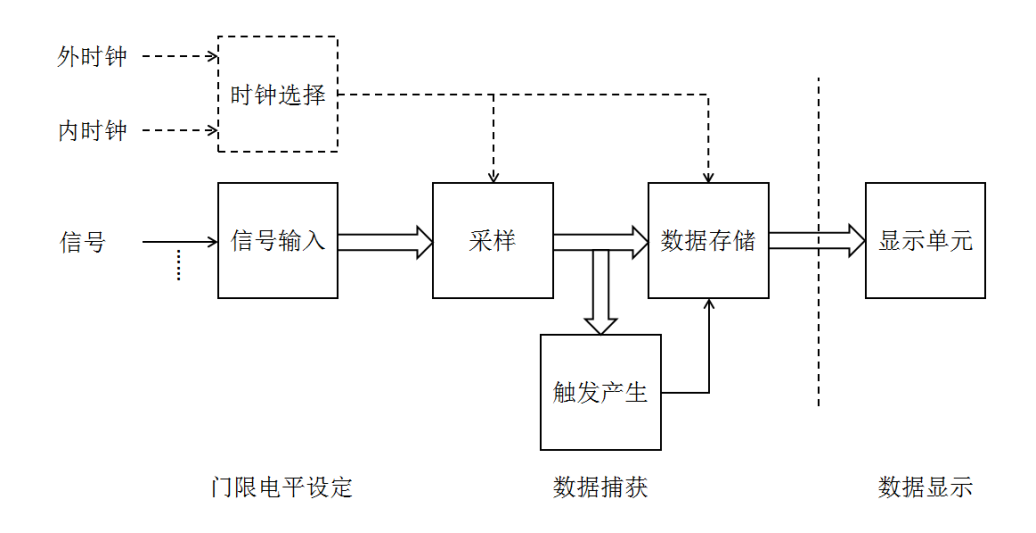

图 1. 逻辑分析仪原理结构框图

#### <span id="page-7-0"></span>4 计量特性

- <span id="page-7-1"></span>4.1 定时分析-门限电平
	- a) 电平范围:-10 V~ +10 V。
	- b) 最大允许误差: ±(1%×读数+35 mV)。
- <span id="page-7-2"></span>4.2 定时分析-时间间隔测量
	- a) 时间间隔测量能力:≥1000 个采样周期。
	- b) 最大允许误差:±(0.01%×读数+1 个采样周期)。
- <span id="page-7-3"></span>4.3 主要功能要求
- 4.3.1 定时分析-最小脉冲宽度: 200 ps (最高时钟速率 5 GHz)。
- 4.3.2 定时分析-最小毛刺检测宽度: 400 ps~4 ns。
- 4.3.3 状态分析-状态时钟最高速率:2 GHz。
- 4.3.4 状态分析-状态时钟最小脉冲宽度:200 ps。
- 4.3.5 状态分析-数据建立/保持时间窗口(Tw): 180 ps~ 10 ns。

注:以上计量特性指标如与仪器厂家设计指标矛盾,建议以厂家设计指标为准。

- <span id="page-7-4"></span>5 校准条件
- <span id="page-7-5"></span>5.1 环境条件
- 5.1.1 环境温度:(23±5)℃;
- 5.1.2 相对湿度:≤80%;
- 5.1.3 供电电源: 220 V±11 V, 50 Hz±1 Hz;
- <span id="page-7-6"></span>5.1.4 其他:周围无影响仪器正常工作的电磁干扰和机械振动。
- 5.2 测量标准
- 5.2.1 直流电压源

1)电压范围:-10 V~+10 V;

2)最大允许误差:±(0.1%×标称值+5 mV)。

5.2.2 脉冲信号发生器

1)频率: 100 MHz~ 2 GHz, 频率准确度: 1×10<sup>-4</sup>~1×10<sup>-6</sup>;

2)最小脉冲宽度:180 ps~10 ns;

3) 脉冲幅度: 50 mV~2 V, 最大允许误差:  $\pm$  (2% ×标称值 +20 mV);

 $5<sub>5</sub>$ 

4)输出通道数:≥2;

5)通道间延迟:0 ns~200 ns。

5.2.3 示波器

1)上升时间:30 ps~2 ns;

2)时间间隔测量: 0.01 ns~1 us, 最大允许误差:  $\pm$ (0.003% ×读数+10 ps);  $3)$ 幅度测量:  $50 \text{ mV} \sim 5 \text{ V}$ , 最大允许误差:  $\pm 3\%$ 。

#### <span id="page-8-0"></span>6 校准项目和校准方法

功能性检查及校准项目,如表 1 所示。

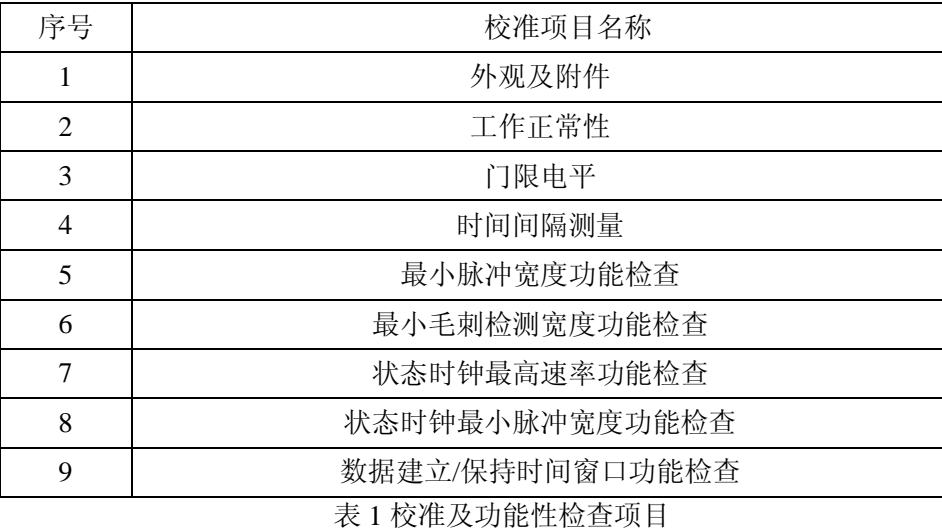

#### <span id="page-8-1"></span>6.1 外观及附件检查

被校逻辑分析仪应外观完好,无影响正常工作的机械损伤。供电电源标志 明确,并设置正确。送检时应带有必要的附件。

<span id="page-8-2"></span>6.2 工作正常性检查

被校逻辑分析仪通电后屏幕显示应正常,所有开关、按键和旋钮应安装牢 固可靠、定位准确、接触良好、调节平滑,通电后自检通过,各种指示灯 显示应正常。

- <span id="page-8-3"></span>6.3 门限电平
- 6.3.1 设置逻辑分析仪的工作模式为定时分析, 采样模式为正常采样。
- 6.3.2 按图 2 连接仪器,直流电压源输出连接到逻辑分析仪探头 1 的数据数据通 道 0 输入端。

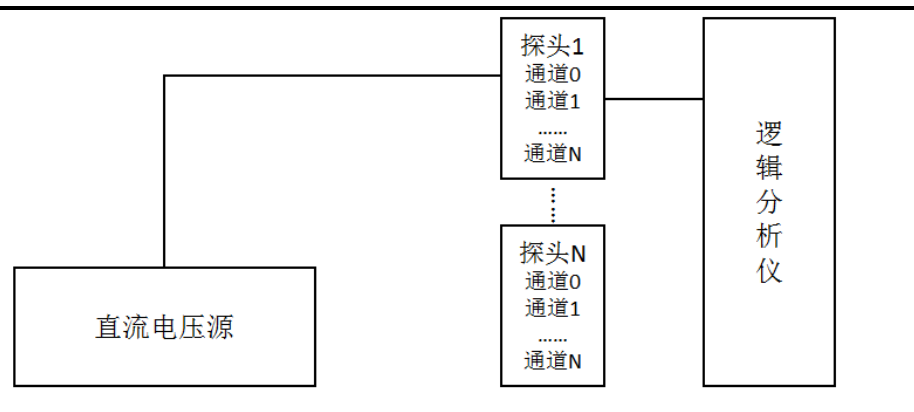

图 2. 门限电平校准连接图

- 6.3.3 设置所选逻辑分析仪探头的门限电平为"TTL"电平。
- 6.3.4 设置直流电压源的输出电压为所设置门限电平,正向调整直流电压直至所 测数据通道的指示为高电平,将此时电压源的电平值记录在附录 A 表 A.1 中。
- 6.3.5 将直流电压源的输出电压恢复到逻辑分析仪所设置的门限电平值,然后负 向调整直流电压直至所测数据通道的指示为低电平,观察此时电压源的电 平值是否符合技术指标,并记录在附录 A 表 A.1 中。
- 6.3.6 按附录A表 A.1设置逻辑分析仪探头1的门限电平,重复步骤7.3.3至7.3.5, 测量探头 1 所测通道的其他各门限电平。
- 6.3.7 重复步骤 7.3.2 至 7.3.6 测量当前探头的其他通道。
- 6.3.8 关闭直流电压源输出,断开电压源与所选逻辑分析仪探头的连接。
- 6.3.9 更换探头,分别把逻辑分析仪的其它探头的数据输入端连接到电压源的输 出端,重复步骤 7.3.2 至 7.3.7 测量逻辑分析仪的其它各探头。
- <span id="page-9-0"></span>6.4 时间间隔测量
- 6.4.1 设置逻辑分析仪的工作模式为定时分析,采样模式为正常采样。
- 6.4.2 按图 3 连接仪器,把脉冲信号发生器的输出与逻辑分析仪的输入连接。

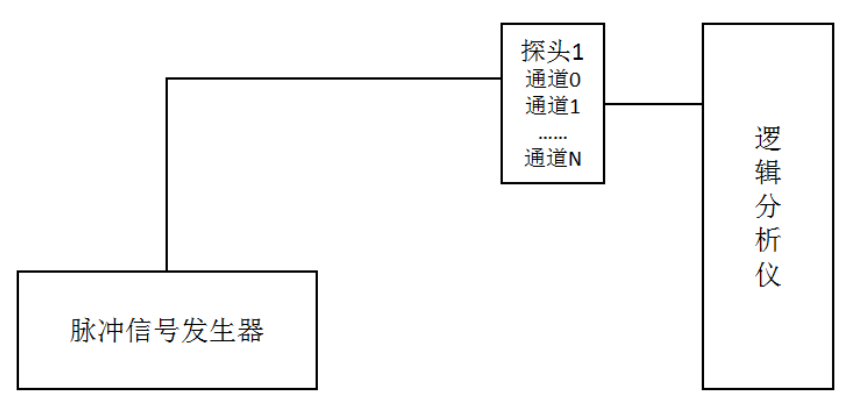

图 3. 时间间隔校准连接图

- 6.4.3 设置脉冲信号发生器输出为方波输出,高电平(1.6 V), 低电平 0 V,重 复周期为逻辑分析仪最小脉冲宽度指标的 4 倍。
- 6.4.4 选取探头 1 的通道 0(或其他任意探头的任意通道)为被检数据通道,并 将其与脉冲信号发生器的输出连接。
- 6.4.5 设置所选探头的通道 0 门限电平为用户自定义,电平值为 1/2 脉冲信号发 生器高电平值。
- 6.4.6 设置逻辑分析仪为最高采样率,采样触发方式为上升沿触发,触发位置为 100%,采样深度为最大。
- 6.4.7 在逻辑分析仪上新建一个时间间隔测量任务,为光标 1(M1)到光标 2(M2) 的时间间隔值。
- 6.4.8 设置逻辑分析仪光标 1(M1)为上升沿触发,从触发位置开始,判断条件 为第 1 个沿,设置逻辑分析仪光标 2(M2)为上升沿触发,从光标 1(M1) 开始, 判断条件为第 N 个沿 (N>1000 或按说明书要求设置)。
- 6.4.9 执行逻辑分析仪"连续运行"操作,记录时间间隔测量值,并把测量结果记 录到附录 A 表 A.2 中。
- <span id="page-10-0"></span>6.5 最小脉冲宽度功能检查
- 6.5.1 设置逻辑分析仪的工作模式为定时分析,采样模式为正常采样。
- 6.5.2 按图 4 连接仪器,把肌脉冲信号发生器的输出与逻辑分析仪探头连接。

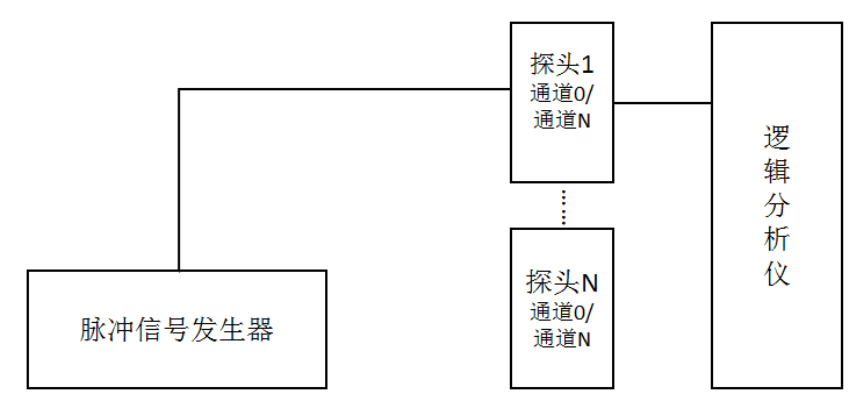

图 4. 最小脉冲宽度和毛刺功能检查连接图

- 6.5.3 设置脉冲信号发生器输出为脉冲输出,高电平(1.6 V),低电平 0 V,脉 冲宽度为逻辑分析仪最小脉冲宽度的指标值,重复周期为最小脉冲宽度的 4 倍。
- 6.5.4 选取探头 1 的通道 0(或其他任意通道)为被检数据通道,并把选定通道 0 与脉冲信号发生器的输出连接。
- 6.5.5 设置所选探头的通道 0 的门限电平为用户自定义,电平值为 1/2 脉冲信号 发生器高电平值。
- 6.5.6 打开逻辑分析仪的波形(waveform)界面,把所选探头的通道 0 添加到波 形界面的显示中。
- 6.5.7 打开脉冲信号发生器输出,逻辑分析仪执行"连续运行"操作,开始采集数 据,在波形界面观察采集到的结果是否与脉冲信号发生器输出波形的逻辑 关系一致,把检查结果记录在附录 A 表 A.3。
- 6.5.8 逻辑分析仪执行"停止"操作,关闭脉冲信号发生器输出,断开逻辑分析仪 所选探头的通道 0 与脉冲信号发生器的连接。
- 6.5.9 更换探头,分别把逻辑分析仪的其他探头的通道 0(或其他任意通道)与 脉冲信号发生器的输出连接,重复步骤 7.5.5 至 7.5.8。
- <span id="page-11-0"></span>6.6 毛刺检测宽度功能检查
- 6.6.1 设置逻辑分析仪的工作模式为定时分析,采样模式为毛刺采样。
- 6.6.2 按图 4 连接仪器,把脉冲信号发生器的输出与逻辑分析仪的输入连接。
- 6.6.3 设置脉冲信号发生器的脉冲输出高电平(1.6 V),低电平 0 V,脉冲宽度 为逻辑分析仪毛刺检测宽度的指标值,信号重复周期为毛刺检测宽度的 2 倍。
- 6.6.4 选取探头 1 的通道 0(或其他任意通道)为被检数据通道,并把探头 1 的 通道 0 与脉冲信号发生器的输出连接。
- 6.6.5 设置所选探头的门限电平为用户自定义,电平值为 1/2 脉冲信号发生器高 电平值。
- 6.6.6 打开逻辑分析仪的波形(waveform)界面,把所选探头的通道 0 添加到波 形界面的显示中。
- 6.6.7 打开脉冲信号发生器输出,执行逻辑分析仪的"连续运行"操作,逻辑分析 仪开始采集数据,在波形显示界面观察是否能够采集到波形,把检查结果 记录在附录 A 表 A.4 中。
- 6.6.8 执行逻辑分析仪"停止"操作,关闭脉冲信号发生器输出,断开逻辑分析仪 所选探头的通道 0 与脉冲信号发生器的连接。
- 6.6.9 更换探头,分别把逻辑分析仪的其他探头的通道 0(或其他任意通道)与 脉冲信号发生器的输出连接,重复步骤 7.6.5 至 7.6.8。
- <span id="page-11-1"></span>6.7 状态时钟最高速率功能检查
- 6.7.1 设置逻辑分析仪的工作模式为状态分析。
- 6.7.2 使用等长电缆按图 5 连接仪器,把脉冲信号发生器通道 1 的输出与逻辑分 析仪探头 1 的时钟输入连接,把脉冲信号发生器通道 2 的输出与探头 1 通 道 0 的数据输入连接,并且把时钟输出与示波器的通道 1 连接,把数据输 出与示波器的通道 2 连接。

JJF XXXX-XXXX

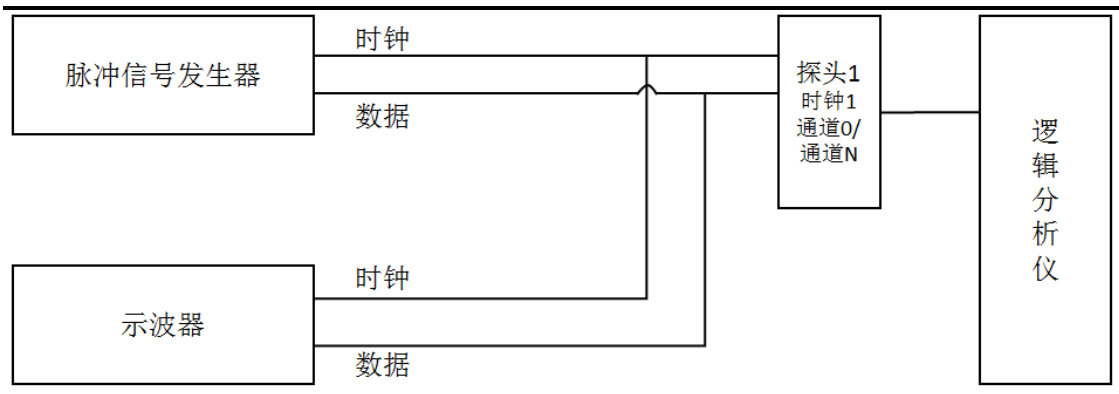

图 5. 状态时钟最高速率功能检查连接图

- $6.7.3$  设置脉冲信号发生器通道 1 和通道 2 均为方波输出, 高电平 (1.6 V), 低 电平 0 V,重复频率为逻辑分析仪状态时钟最高速率 *f*max。
- 6.7.4 选取探头 1 的时钟为时钟通道,探头 1 的通道 0(或其他任意通道)为数 据通道。
- 6.7.5 设置所选探头的时钟为主时钟,并选择上升沿触发,关闭逻辑分析仪的其 它时钟,设置所选探头的通道 0 的门限电平为用户自定义,电平值为 1/2 脉冲信号发生器高电平值。
- 6.7.6 打开脉冲信号发生器通道 1 和通道 2 的输出,用示波器监测时钟和数据信 号的幅度,并调整脉冲信号发生器使其满足设定值;监测时钟和数据两路 信号的相对延时,并调整使得在示波器上测得两路信号上升沿对齐,即设 置数据建立时间为 0ns,保持时间为 *T*1=1/(2*f*max)。

注:示波器可以先对通道间延时作自校准,再进行测量,后续 7.8、7.9 相同。

- 6.7.7 打开逻辑分析仪的列表(list)显示界面,把所选探头的通道 0 添加到列 表显示通道中,然后执行"连续运行"操作,观察显示结果,把检查结果记 录到附录 A 表 A.5 中。
- 6.7.8 逻辑分析仪执行"停止"操作, 设置数据建立时间为  $T_1=1/(2f_{\text{max}})$ , 保持时间 为 0 ns, 打开逻辑分析仪的列表 (list) 显示界面, 把所选探头的通道 0 添加到列表显示通道中,然后执行"连续运行"操作,观察显示结果,把检 查结果记录到附录 A 表 A.5 中。
- 6.7.9 逻辑分析仪执行"停止"操作,关闭脉冲信号发生器输出,断开逻辑分析仪 所选探头与脉冲信号发生器的连接。
- <span id="page-12-0"></span>6.8 状态时钟最小脉冲宽度功能检查
- 6.8.1 设置逻辑分析仪的工作模式为状态分析。
- 6.8.2 使用等长电缆按图 6 连接仪器,把脉冲信号发生器通道 1 的输出与逻辑分 析仪探头 1 的时钟输入连接,把脉冲信号发生器通道 2 的输出与探头 1 通 道 0 的数据输入连接,并且把时钟输出与示波器的通道 1 连接,把数据输 出与示波器的通道 2 连接。

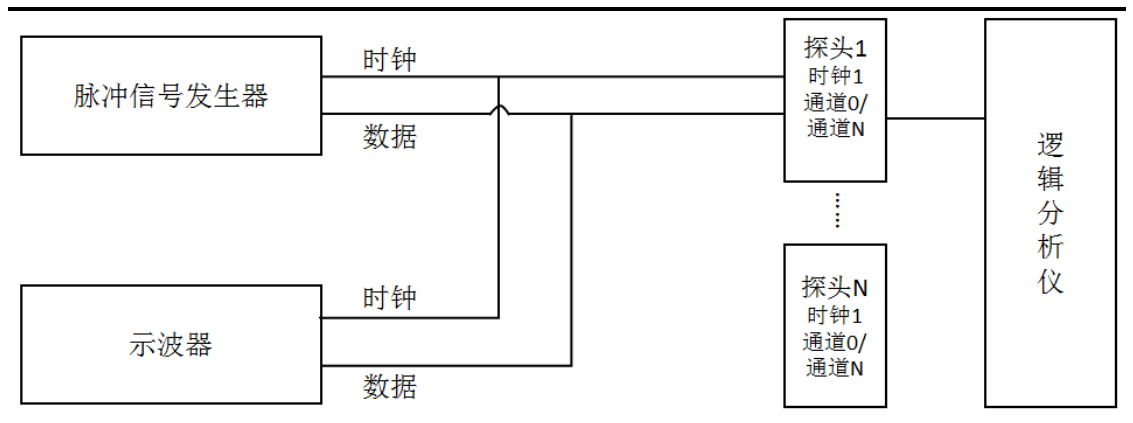

图 6. 状态时钟最小脉冲宽度功能检查连接图

- 6.8.3 设置脉冲信号发生器的重复频率为 0.5*f*max,通道 1 为脉冲输出,脉冲宽度 为状态时钟最小脉冲宽度 T<sub>2</sub>, 高电平 (1.6 V), 低电平 0 V, 通道 2 为方 波输出, 高电平 $(1.6 V)$ , 低电平  $0 V<sub>s</sub>$
- 6.8.4 选取探头 1 的时钟为时钟通道,探头 1 的通道 0(或其他任意通道)为数 据通道。
- 6.8.5 设置所选探头的时钟为主时钟,并选择上升沿触发,关闭逻辑分析仪的其 它时钟,设置所选探头的通道 0 的门限电平为用户自定义,电平值为 1/2 脉冲信号发生器高电平值。
- 6.8.6 打开脉冲信号发生器通道 1 和通道 2 的输出,用示波器监测时钟和数据信 号的幅度,并调整脉冲信号发生器使其满足设定值;监测时钟和数据两路 信号的相对延时,并调整使得在示波器上测得两路信号上升沿对齐,即数 据建立时间为 0 ns, 保持时间为状态时钟最小脉冲宽度  $T_2$ 。
- 6.8.7 打开逻辑分析仪的列表(list)显示界面, 把所选探头的通道 0 添加到列 表显示通道中,然后执行"连续运行"操作,观察显示结果,把检查结果记 录到附录 A 表 A.6 中。
- 6.8.8 逻辑分析仪执行"停止"操作,调整脉冲发生器使得在示波器上测得通道 1 的上升沿与通道 2 的下降沿对齐,设置数据建立时间为状态时钟最小脉冲 宽度 *T*<sub>2</sub>, 保持时间为 0 ns。
- 6.8.9 打开逻辑分析仪的列表(list)显示界面,把所选探头的通道 0 添加到列 表显示通道中,然后执行"连续运行"操作,观察显示结果,把检查结果记 录到附录 A 表 A.6 中。
- 6.8.10 逻辑分析仪执行"停止"操作,关闭脉冲信号发生器输出,断开逻辑分析仪 所选探头与脉冲信号发生器的连接。
- 6.8.11 更换探头,把逻辑分析仪的其他探头的时钟通道与脉冲信号发生器的时钟 输出相连,把所选探头的通道 0(或其他任意通道)与脉冲信号发生器的 数据输出相连,重复步骤 7.8.4 至 7.8.10。

<span id="page-14-0"></span>6.9 数据建立/保持时间窗口功能检查

6.9.1 单时钟上升沿

- 6.9.1.1 设置逻辑分析仪的工作模式为状态分析;
- 6.9.1.2 参考 7.8.2 描述的方法连接仪器;
- 6.9.1.3 设置脉冲信号发生器的重复频率为 0.5fmax, 通道 1 为方波输出, 高电平 (1.6 V),低电平 0 V,通道 2 为脉冲输出,脉冲宽度为 *T*w,高电平(1.6 V), 低电平 0 V。
- 6.9.1.4 选取探头 1 的时钟 1 为时钟通道,探头 1 的通道 0(或其他任意通道)为 数据通道。
- 6.9.1.5 设置所选探头的时钟为主时钟,并选择上升沿触发,关闭逻辑分析仪的其 它时钟,设置所选探头的通道 0 的门限电平为用户自定义,电平值为 1/2 脉冲信号发生器高电平值。
- 6.9.1.6 打开脉冲信号发生器通道 1 和通道 2 的输出,用示波器监测时钟和数据信 号的幅度,并调整脉冲信号发生器使其满足设定值;监测时钟和数据两路 信号的相对延时,并调整使得在示波器上测得两路信号上升沿对齐,即数 据建立时间为 0 ns, 保持时间为  $T_{\rm W}$ 。(如图 7);
- 6.9.1.7 打开逻辑分析仪的列表(list)显示界面,把所选探头的通道 0 添加到列 表显示通道中,然后执行"连续运行"操作,观察显示结果,把检查结果记 录到附录 A 表 A.7 中;
- 6.9.1.8 逻辑分析仪执行"停止"操作,设置数据建立/保持时间窗口为  $T_w/0$ , 打 开逻辑分析仪的列表显示界面,调整脉冲信号发生器通道 1(时钟)延时, 使示波器上测得的时钟上升沿与数据上升沿的延时为 *T*W,如图 8 所示, 逻辑分析仪执行"连续运行"操作,观察显示结果,把检查结果记录到附录 A 表 A.7 中;
- 6.9.1.9 逻辑分析仪执行"停止"操作,关闭脉冲信号发生器输出,断开逻辑分析仪 所选探头与脉冲信号发生器的连接;
- 6.9.1.10 更换探头,分别把逻辑分析仪的其他探头的时钟通道与脉冲信号发生器 输出相连,把所选探头的通道 0(或其他任意通道)与脉冲信号发生器的 数据输出相连,重复步骤 7.9.1.5 至 7.9.1.9。

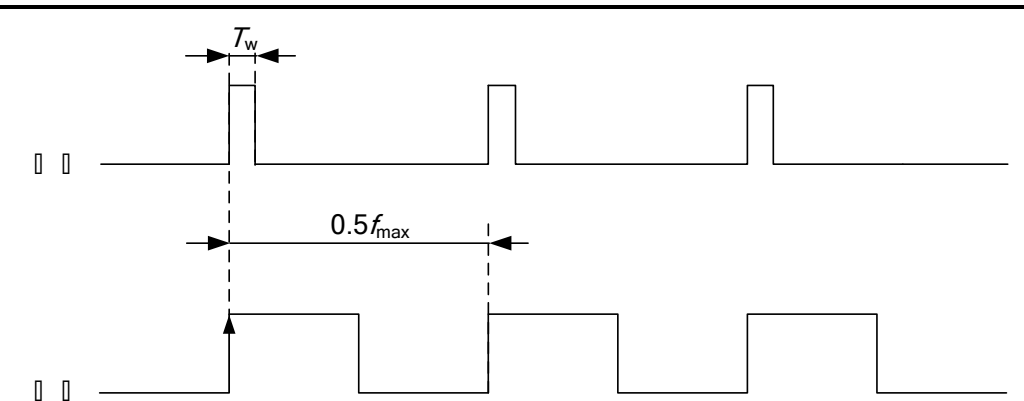

图 7. 上升沿 0/*T*W测试波形示意图

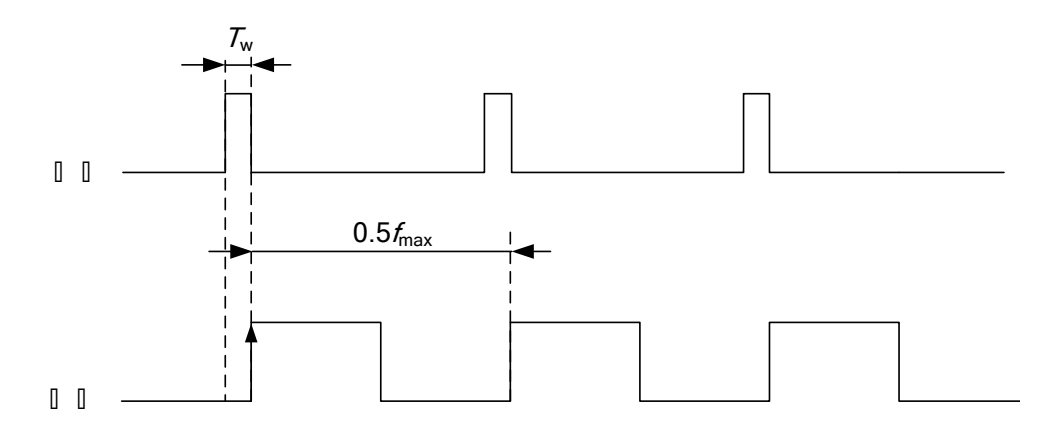

图 8. 上升沿 *T*<sup>W</sup> /0 测试波形示意图

- 6.9.2 单时钟下降沿
- 6.9.2.1 重复步骤 7.9.1.1 至 7.9.1.3。
- 6.9.2.2 选取探头 1 的时钟 1 为时钟通道,探头 1 的通道 0(或其他任意通道)为 数据通道。
- 6.9.2.3 设置所选探头的时钟为主时钟,并选择下降沿触发,关闭逻辑分析仪的其 它时钟,设置所选探头的通道 0 的门限电平为用户自定义,电平值为 1/2 脉冲信号发生器高电平值。
- 6.9.2.4 打开脉冲信号发生器通道 1 和通道 2 的输出,用示波器监测时钟通道和数 据通道的信号,并调整脉冲信号发生器两路信号的相对延时,使示波器上 测得的时钟下降沿与数据下降沿的延时为 *T*W,即数据建立时间为 0 ns, 保持时间为 *T*W。(如图 9)。
- 6.9.2.5 打开逻辑分析仪的列表(list)显示界面, 把所选探头的通道 0 添加到列 表显示通道中。然后逻辑分析仪执行"连续运行"操作,观察显示结果,把 检查结果记录到附录 A 表 A.8 中。
- 6.9.2.6 逻辑分析仪执行"停止"操作,设置数据建立/保持时间为 Tw /0, 打开逻辑 分析仪的列表显示界面。调整脉冲信号发生器通道 1 (时钟) 延时, 使示 波器上测得的时钟下降沿与数据下降沿对齐,如图 10 所示,逻辑分析仪 执行"连续运行"操作,观察显示结果,把检查结果记录到附录 A 表 A.8

中;

- 6.9.2.7 逻辑分析仪执行"停止"操作,关闭脉冲信号发生器输出,断开逻辑分析仪 所选探头与脉冲信号发生器的连接;
- 6.9.2.8 更换探头,分别把逻辑分析仪的其他探头的时钟通道与脉冲信号发生器的 时钟输出相连,把所选探头的通道 0(或其他任意通道)与脉冲信号发生 器的数据输出相连,重复步骤 7.9.2.3 至 7.9.2.7。

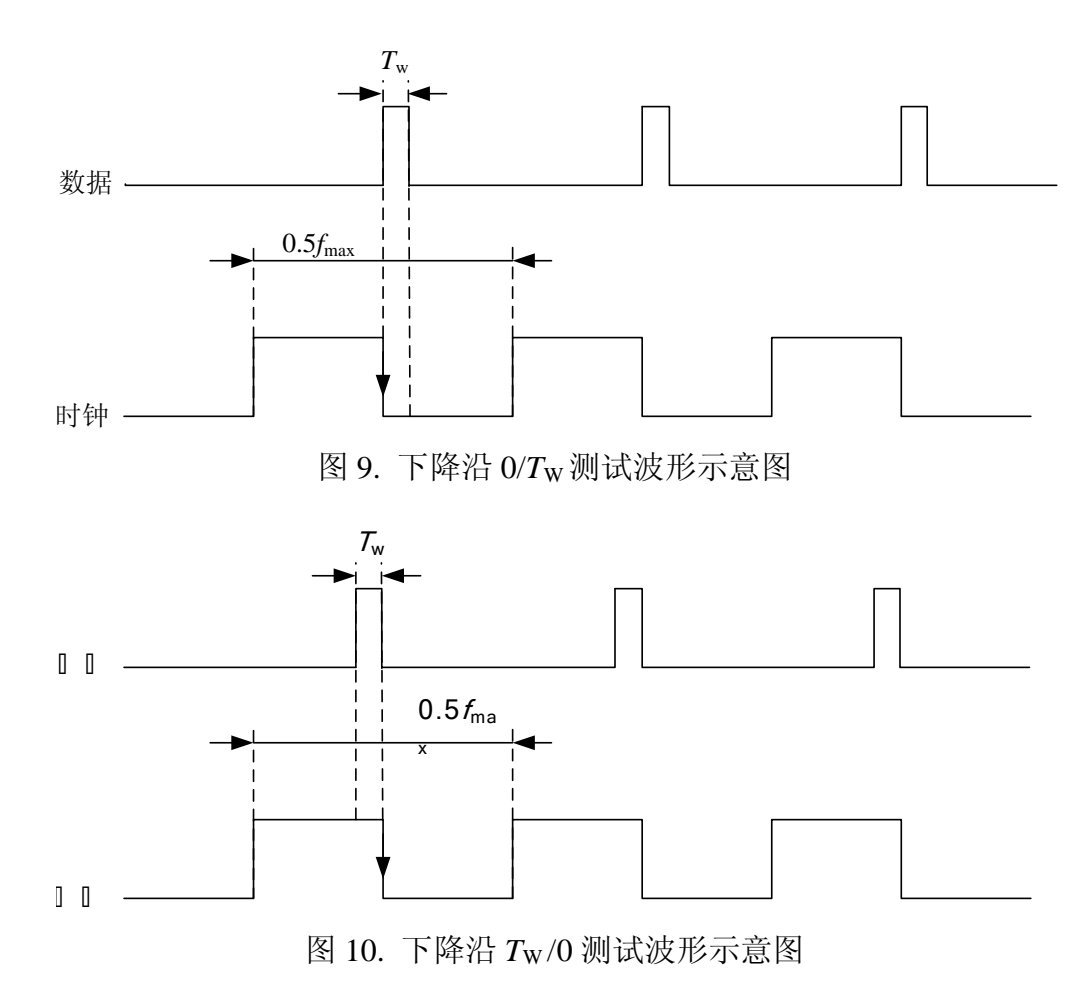

#### <span id="page-16-0"></span>7 校准结果的表达

校准后,出具校准证书。校准证书由封面和校准数据组成。封面由校准机构 确定统一格式,校准数据按附录所列数据表格,并可根据表被校仪表的情况进行 填写。证书上的信息应满足以下要求。

- a) 标题, 如"校准证书";
- b) 实验室名称和地址;
- c) 证书或报告的唯一性标识(如编号),每页及总页数的标识;
- d) 送校单位的名称和地址;
- e) 被校对象的描述和明确标识;
- f) 进行校准的日期,如果与校准结果的有效性和应用有关时,应说 明被校对象的接收日期;
- g) 对校准所依据的技术规范的标识,包括名称及代号;
- h) 本次校准所用测量标准的溯源性及有效性说明;
- i) 校准环境的描述;
- j) 校准结果及其测量不确定度;
- k) 校准证书或校准报告签发人的签名、职务或等效标识,以及签发 日期;
- l) 校准结果仅对被校对象有效的声明;
- m) 未经实验室书面批准,不得部分复制证书的声明。

#### <span id="page-17-0"></span>8 复校时间间隔

复校时间间隔可以由单位自主决定,推荐为 1 年。

#### <span id="page-18-0"></span>附录 A **b 高**加工 原始记录内页参考格式

被校逻辑分析仪外观检查 正常 □ 不正常 □

被校逻辑分析仪工作正常性检查 正常 □ 不正常 □

#### 表 A.1 门限电平

1. 探头1\_通道0:

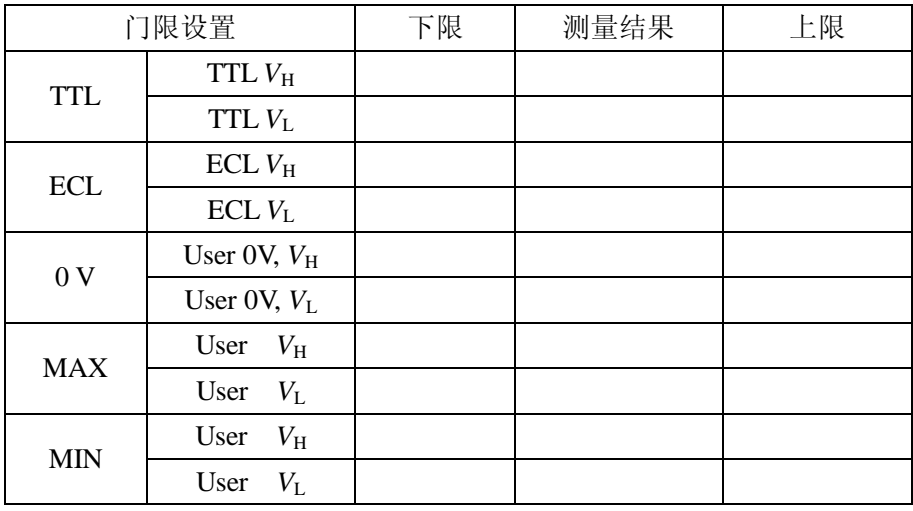

2. 探头1\_通道1:

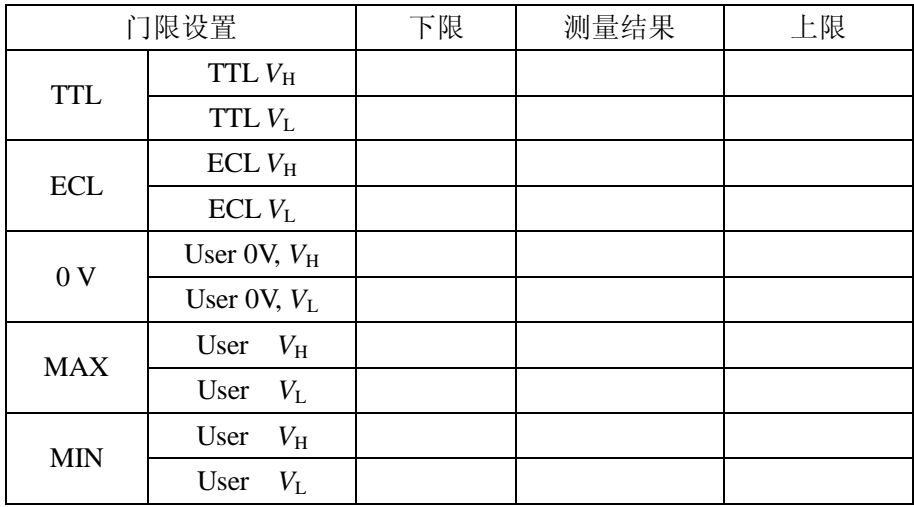

3. 探头N\_通道N:

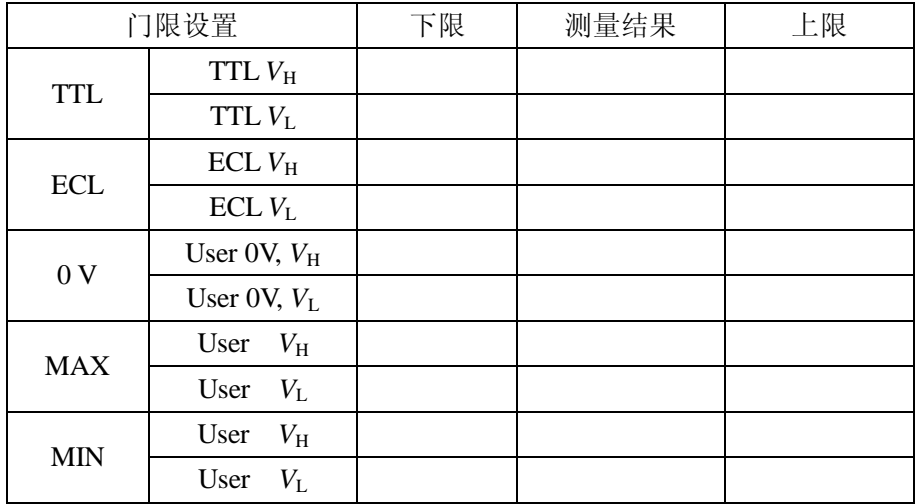

注:N 按仪器实际探头/通道数记录数据,格式同上。

表 A.2 时间间隔

| 时间间隔<br>标称值<br>(M1 to M2) | 周期 | N | 误差下限 | 测量值 | 误差上限 |
|---------------------------|----|---|------|-----|------|
|                           |    |   |      |     |      |

#### 表 A.3 最小脉冲宽度功能检查

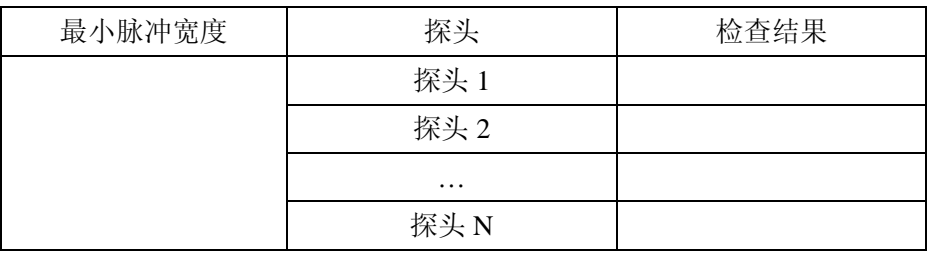

#### 表 A.4 毛刺检测宽度功能检查

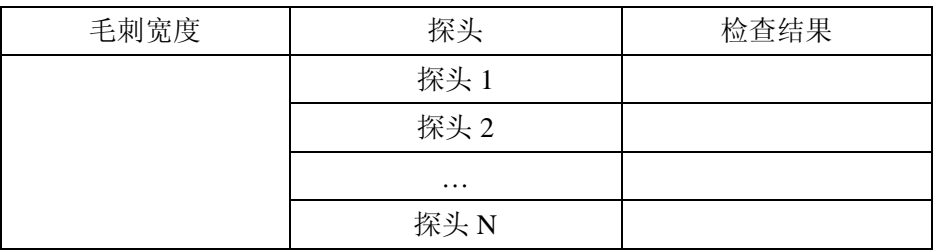

#### 表 A.5 状态时钟最高速率功能检查

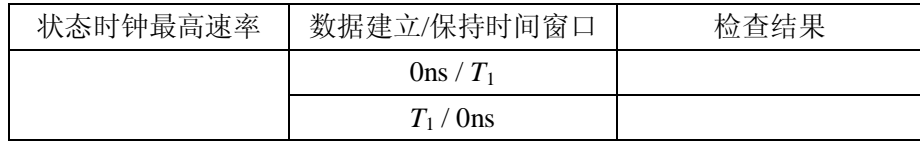

#### JJF XXXX-XXXX

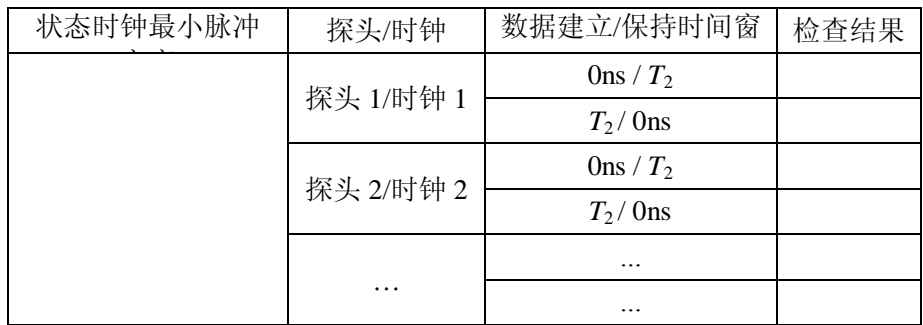

#### 表 A.6 状态时钟最小脉冲宽度功能检查

#### 表 A.7 单时钟上升沿数据建立/保持时间窗口功能检查

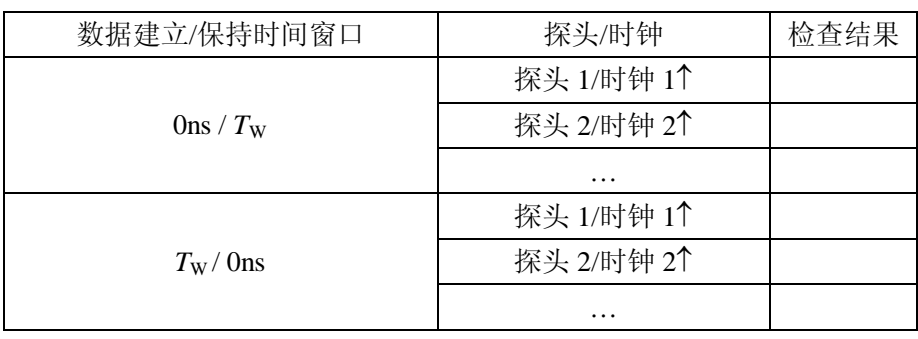

#### 表 A.8 单时钟下降沿数据建立/保持时间窗口功能检查

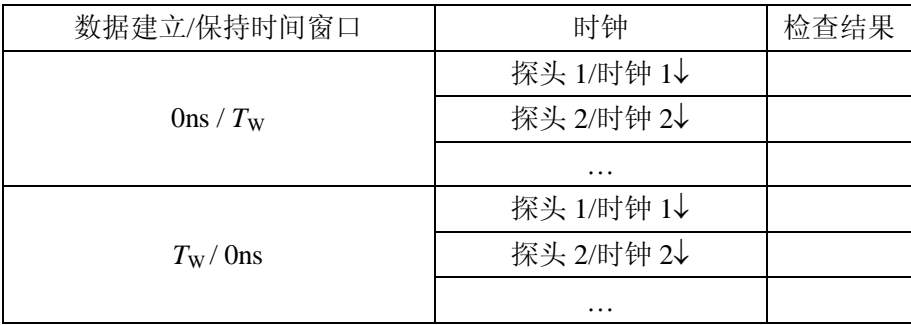

#### <span id="page-21-0"></span>附录 B **b 2000 b 2000 校准证书内页格式**

被校逻辑分析仪外观检查 正常 □ 不正常 □

被校逻辑分析仪工作正常性检查 正常 □ 不正常 □

#### 表 B.1 门限电平

1. 探头 1\_通道 0:

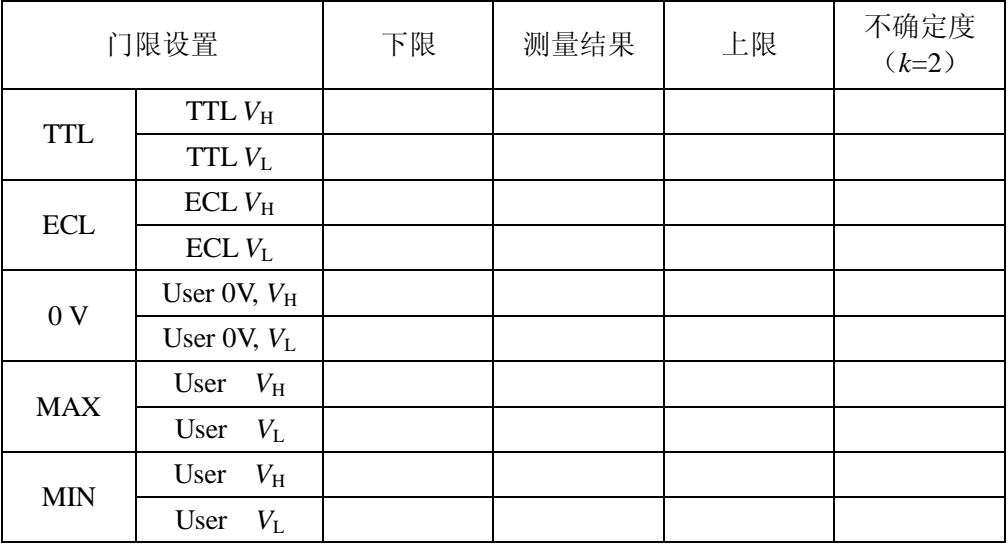

2. 探头 1\_通道 1:

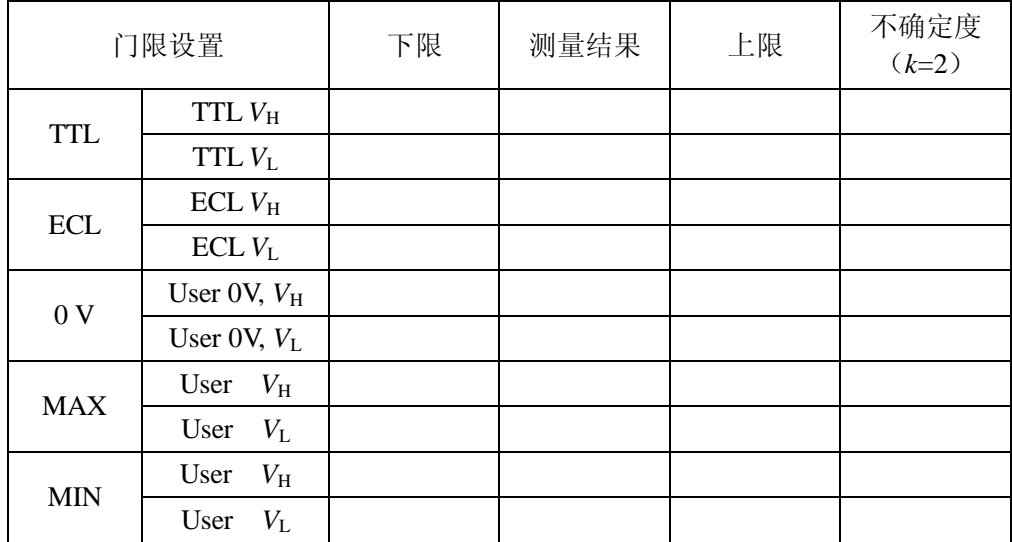

3. 探头 N\_通道 N:

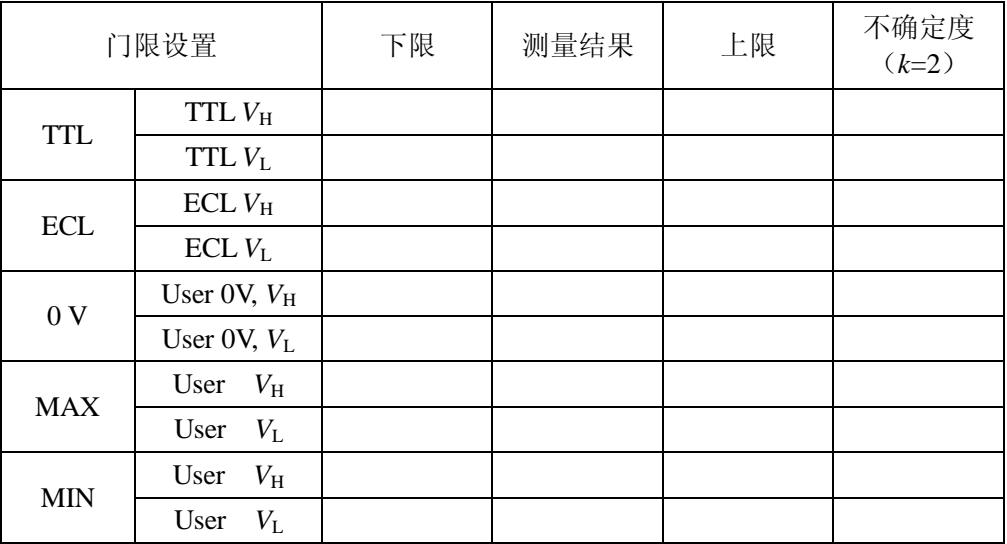

注:N 代表仪器实际探头/通道数,格式同上。

表 B.2 时间间隔

| 时间间隔<br>标称值<br>$(M1 \text{ to } M2)$ | 误差下限 | 测量值 | 误差上限 | 不确定度<br>$(k=2)$ |
|--------------------------------------|------|-----|------|-----------------|
|                                      |      |     |      |                 |

#### 表 B.3 最小脉冲宽度功能检查

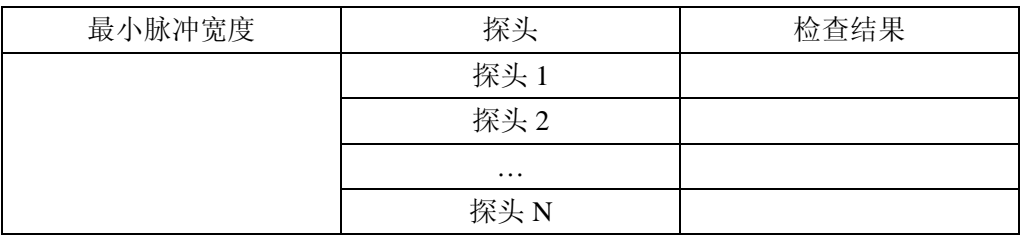

#### 表 B.4 毛刺检测宽度功能检查

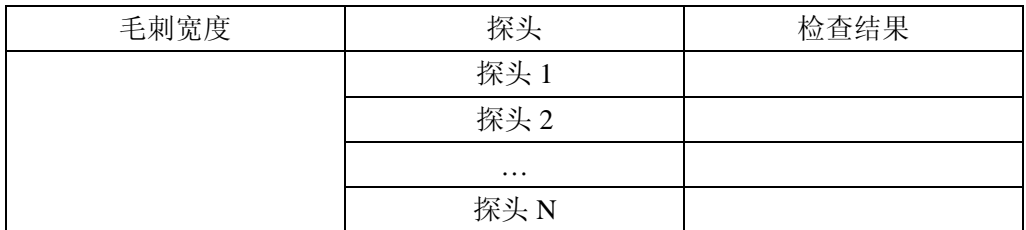

#### 表 B.5 状态时钟最高速率功能检查

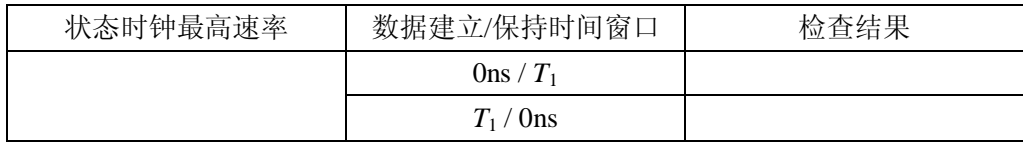

JJF XXXX-XXXX

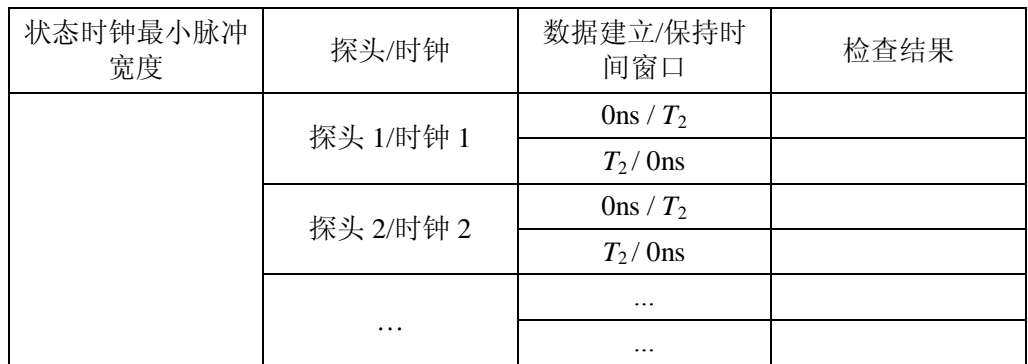

#### 表 B.6 状态时钟最小脉冲宽度功能检查

#### 表 B.7 单时钟上升沿数据建立/保持时间窗口功能检查

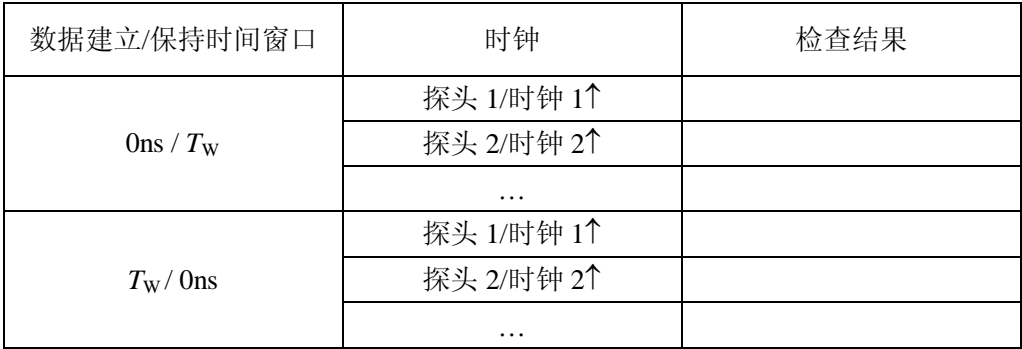

#### 表 B.8 单时钟下降沿数据建立/保持时间窗口功能检查

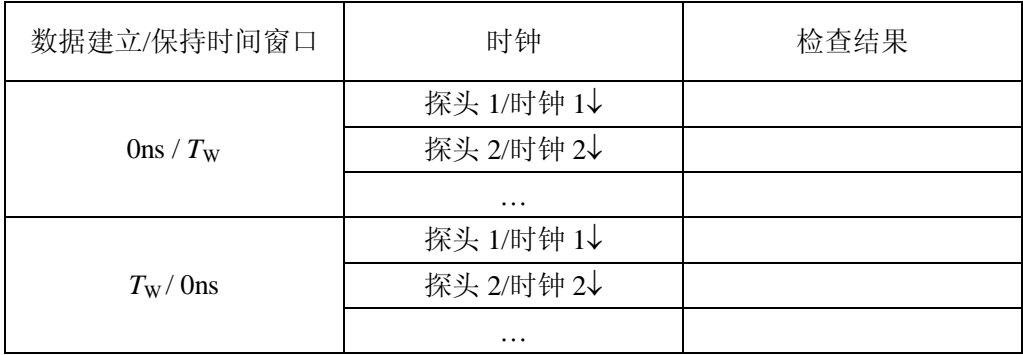

#### 附录 C 主要项目校准结果的不确定度评定示例

#### <span id="page-24-0"></span>**C.1** 门限电平测量结果不确定度评定

逻辑分析仪的门限电平测量采用直接测量方法, 按图 C1 连接仪器。

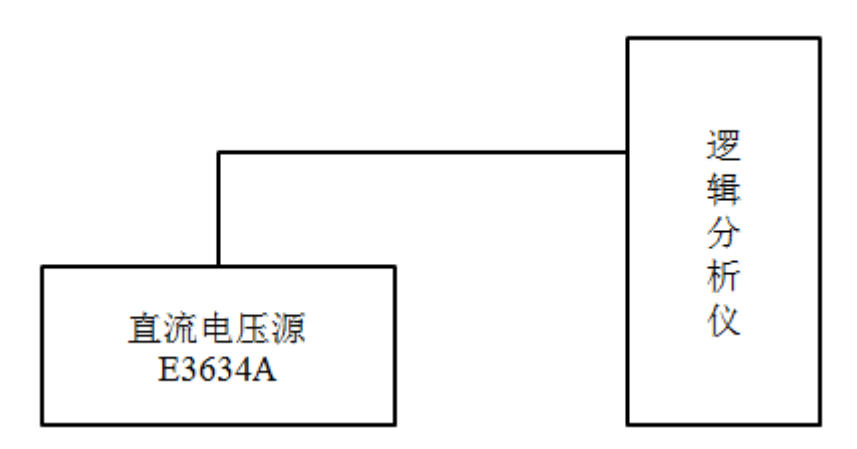

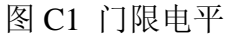

C.1.1 不确定度来源

C.1.1.1 直流电压源分辨力引入的不确定度u<sub>1</sub>;

C.1.1.2 直流电压源不准引入的不确定度u<sub>2</sub>;

C.1.1.3 测量重复性引入的不确定度 *u*3。

C.1.2 标准不确定度评定

C.1.2.1 直流电压源分辨力引入的不确定度 1 *u*

直流电压源 E3634A 分辨力为 1 mV, 取半宽, 按照 B 类不确定度评定, 取 *k* = √3(均匀分布),则有:

$$
u_1 = 1mV / 2\sqrt{3} = 0.29mV
$$

C.1.2.2 直流电压源不准引入的不确定度 2 *u*

根据仪器说明书直流电压源 E3634A 的指标为±(0.05%R+5 mV), 按照 B 类 不确定度评定, 取 k = √3 (均匀分布), 则有直流电压源不准引入的不确定 度分量为:

$$
u_2 = (0.05\%R + 5)\sqrt{3} \text{ mV}
$$

C.1.2.3 测量重复性引入的不确定度 3 *u*

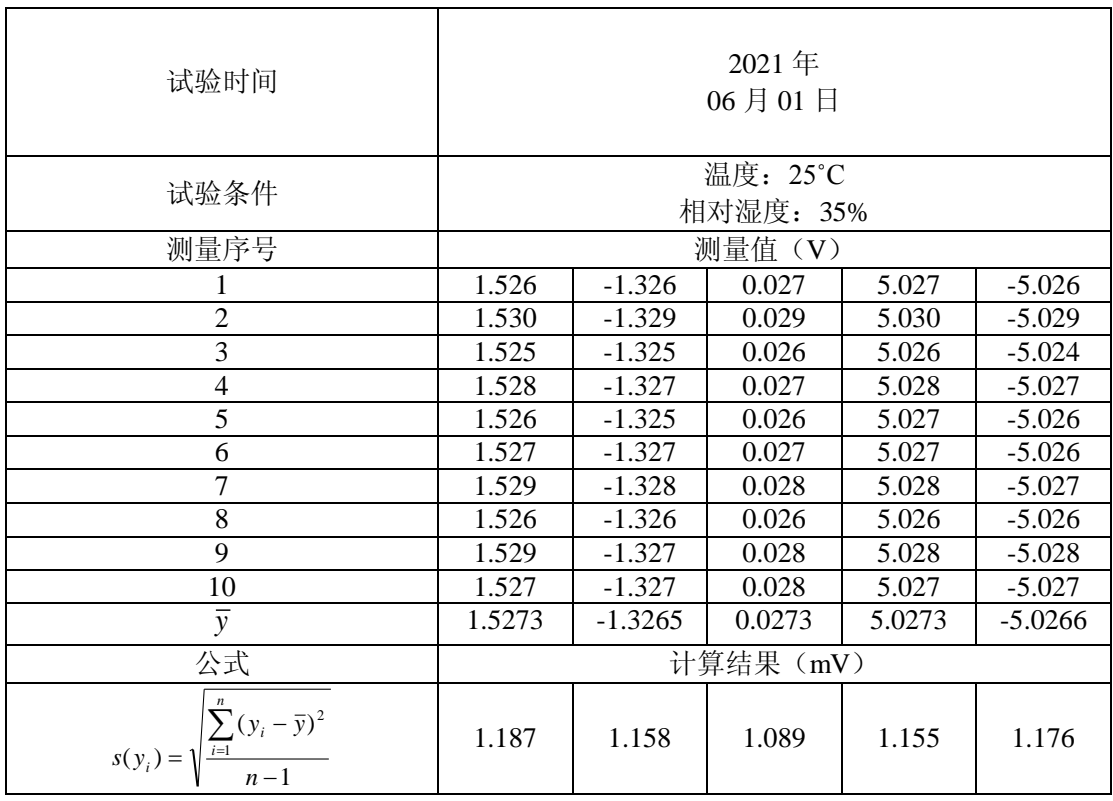

根据重复性实验, 按照 A 类不确定度评定, 重复性引入的不确定度为:  $u_1$ <sub>(1.5</sub> v) =1.2 mV,  $u_2$ <sub>(-1.3</sub> v) =1.2 mV,  $u_3$ <sub>(0</sub> v) =1.1 mV,  $u_4$ <sub>(5</sub> v) =1.2 mV,  $u_5(5 y) = 1.2$  mV

C.1.3 不确定度分量一览表

| 不确定度分量       | 不确定度来源   | 评定方法 | 分布 | $k$ 值      | 标准不确定度                                      |
|--------------|----------|------|----|------------|---------------------------------------------|
| $u_1$        | 直流电压源分辨力 | B    | 均匀 | $\sqrt{3}$ | $0.29$ mV                                   |
| $u_{2}$      | 直流电压源不准  | B    | 均匀 | $\sqrt{3}$ | $(0.05\%R + 5)\sqrt{3}$ mV                  |
| $u_{\alpha}$ | 测量重复性    | А    |    |            | $1.2$ mV $(1.2$ mV.<br>$1.1 \text{ mV}$ , ) |

C.1.4 合成标准不确定度

 $u_1$ 、 $u_2$ 和 $u_3$ 彼此独立不相关,则合成不确定度为:

$$
u_c = \sqrt{u_1^2 + u_2^2 + u_3^2}
$$

C.1.5 扩展不确定度

按正态分布,取 扩展不确定度为:

 $U = k u_c$ 

扩展不确定度一览表

| 门限电平       | 允许误差极限 a;   | 扩展不确定度U         | ĸ |  |
|------------|-------------|-----------------|---|--|
| 1.500 V    | $\pm 50$ mV | $7 \text{ mV}$  |   |  |
| $-1.300 V$ | $\pm 48$ mV | $7 \text{ mV}$  |   |  |
| 0V         | $\pm 35$ mV | $6 \text{ mV}$  |   |  |
| 5.000 V    | $\pm 85$ mV | $12 \text{ mV}$ |   |  |
| $-5.000V$  | $\pm 85$ mV | 12 mV           |   |  |

#### **C.2** 时间间隔测量不确定度评定

逻辑分析仪的时间间隔测量采用直接测量方法,按图 C2 接仪器。

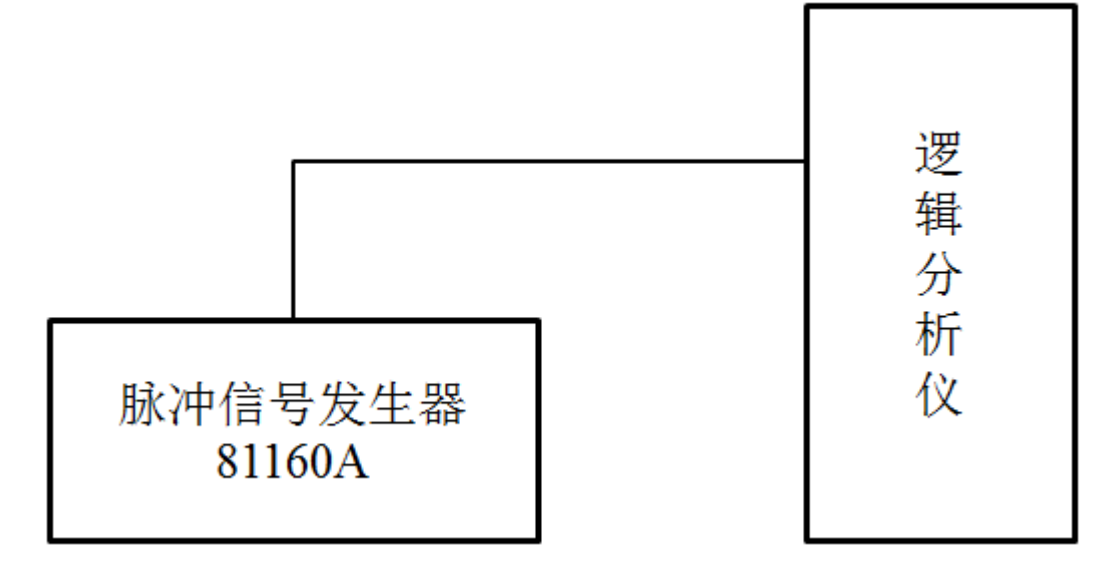

#### 图 C2 时间间隔测量

C.2.1 不确定度来源

C.2.1.1 脉冲产生器频率不准引入的不确定度u<sub>1</sub>;

C.2.1.2 逻辑分析仪测量结果读数分辨力引入的不确定度u2:

C.2.1.3 测量重复性引入的不确定度 *u*3。

C.2.2 标准不确定度评定

C.2.2.1 脉冲产生器频率误差引入的不确定度 1 *u*

根据仪器说明书脉冲发生器 81160A 频率指标±1×10<sup>-5</sup>, 输出方波频率 62.5 MHz,换算为周期 16 ns,按照 B 类不确定度评定,取 *k* = √3(均匀 分布),则有:

$$
u_1 = 1 \times 10^{-5} \times 16000 \text{ ps}/\sqrt{3} = 0.09 \text{ ps}
$$

C.2.2.2 逻辑分析仪测量结果读数分辨力引入的不确定度 2 *u*

根据仪器说明书逻辑分析仪 16903A 手动光标测试时最小分辨力为 1ps,按 照 B 类不确定度评定,取 *k* = √3(均匀分布),则有:

$$
u_2 = 1 \text{ ps}/2\sqrt{3} = 0.29 \text{ ps}
$$

C.2.2.3 重复性引入的不确定度 3 *u*

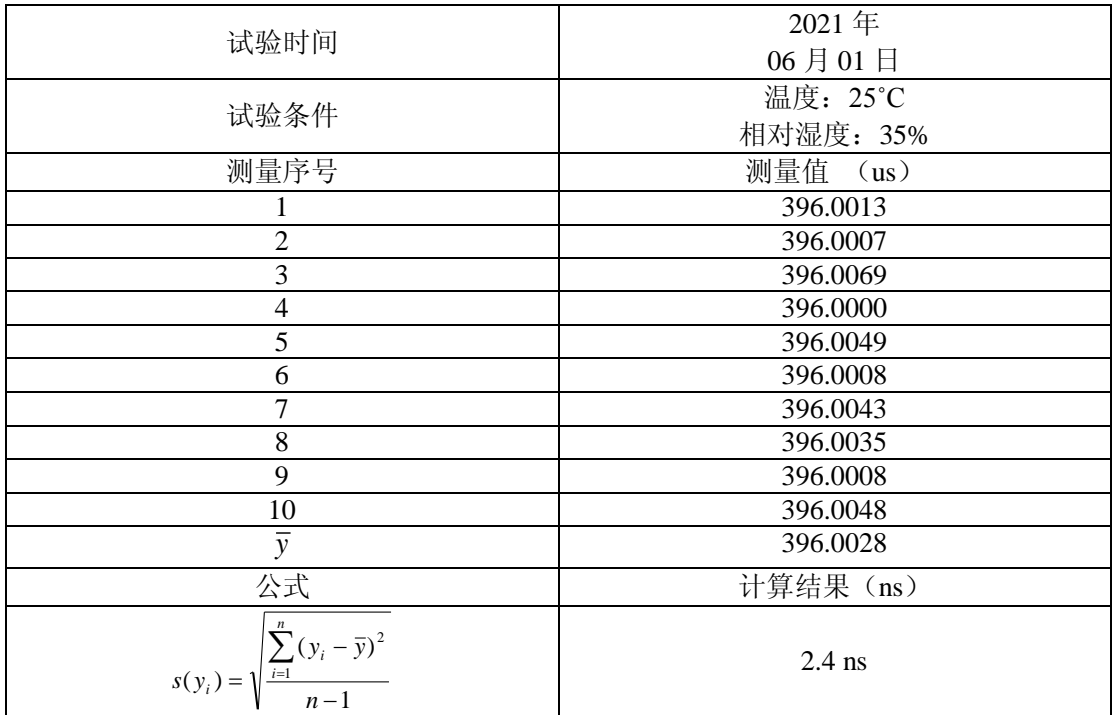

根据重复性实验,按照 A 类不确定度评定,重复性引入的不确定度为:

 $u_3 = 2.4$  ns

C.2.3 不确定度分量一览表

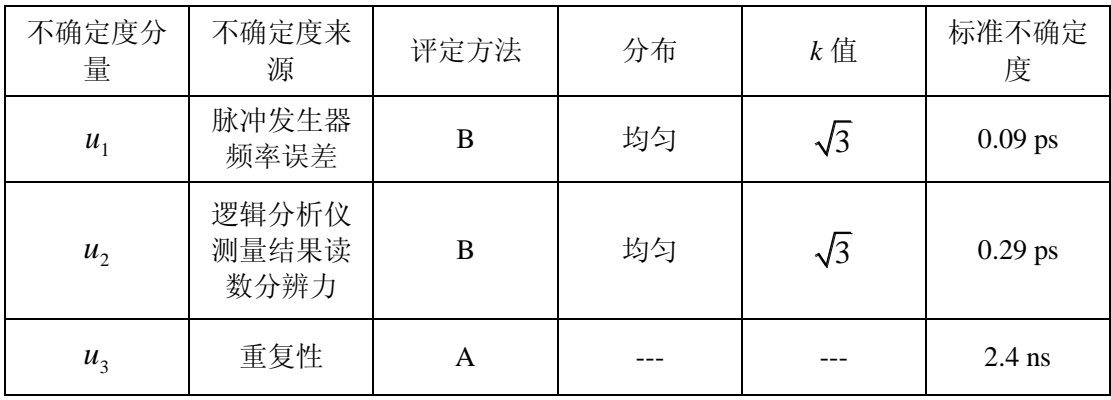

C.2.4 合成标准不确定度

$$
u_c = \sqrt{u_1^2 + u_2^2 + u_3^2} = 2.4 \text{ ns}
$$

C.2.5 扩展不确定度

按正态分布, 取 k = 2扩展不确定度为:

 $U = k u_c$ 

扩展不确定度一览表

| 时间间隔                                                    | 允许误差极限 a; | 扩展不确定度U |  |
|---------------------------------------------------------|-----------|---------|--|
| M <sub>1</sub> to M <sub>2</sub><br>$(396.000 \,\mu s)$ | 52 ns     | 4.8 ns  |  |